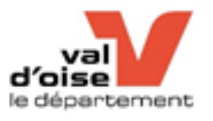

La plateforme vous permet d'accéder aux formulaires de demandes de plusieurs dispositifs du Département.

Le dépôt d'une demande en ligne garantit sa bonne réception aux services départementaux par la confirmation de la création d'une demande et l'attribution d'un numéro de dossier. Le numéro de dossier est à rappeler lors de chaque correspondance avec les services du Département. Il permet également de suivre l'évolution de votre demande. Je me connecte :

## Sur le sit[e https://www.valdoise.fr/](https://www.valdoise.fr/) Puis sur la page d'accueil, je clique sur Service en ligne

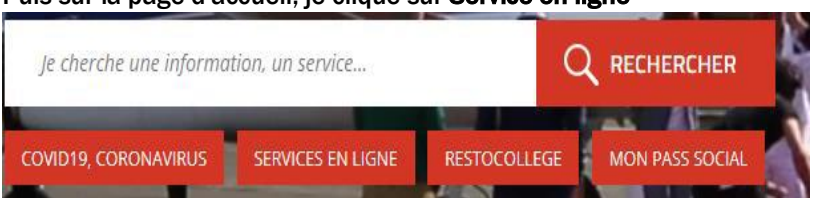

Ou directement sur la plateforme de téléservices<https://services-en-ligne.valdoise.fr/>

## **Bienvenue sur la plateforme de téléservices du Département du Val d'Oise**

Cliquez sur "Espace Particulier (Dossier MDPH, Rest'O Collège, …),

1 compte par foyer (la multiplicité des comptes bloque les accès)

**ATTENTION vous avez peut-être déjà un compte :** Si vous avez déjà effectué une demande MDPH, une demande de bourse départementale aux collégiens ou encore une demande Rest'O collège avec un formulaire papier...)

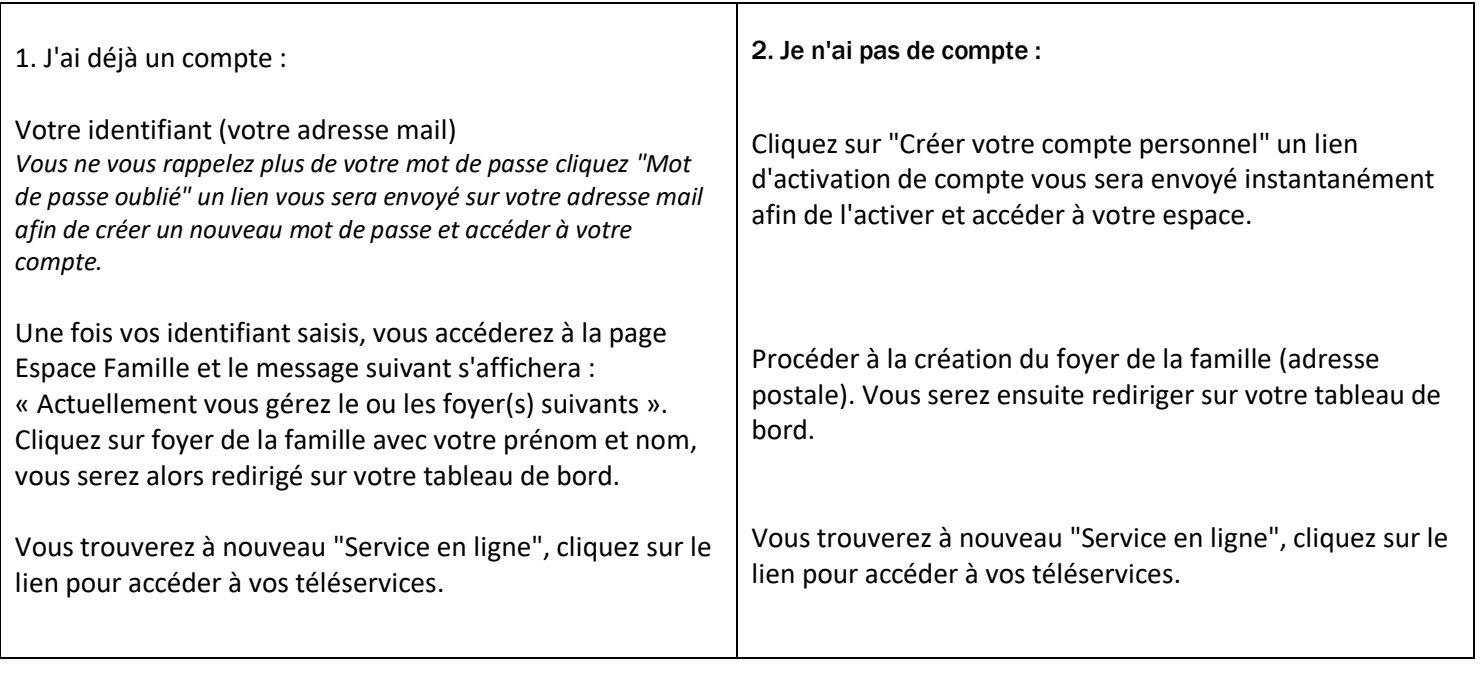

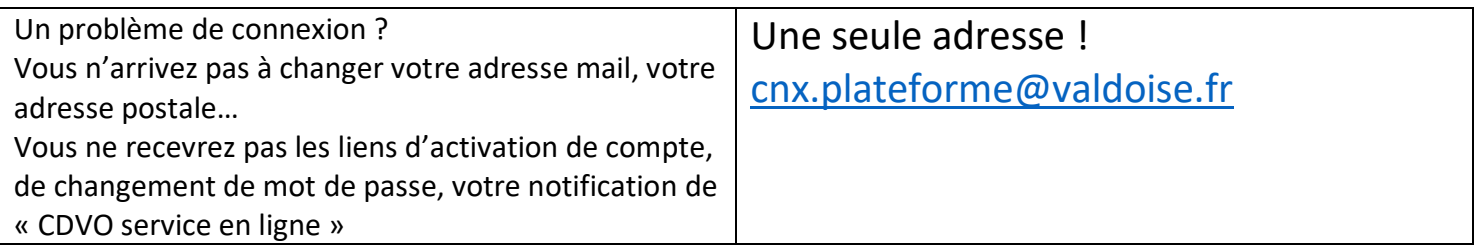